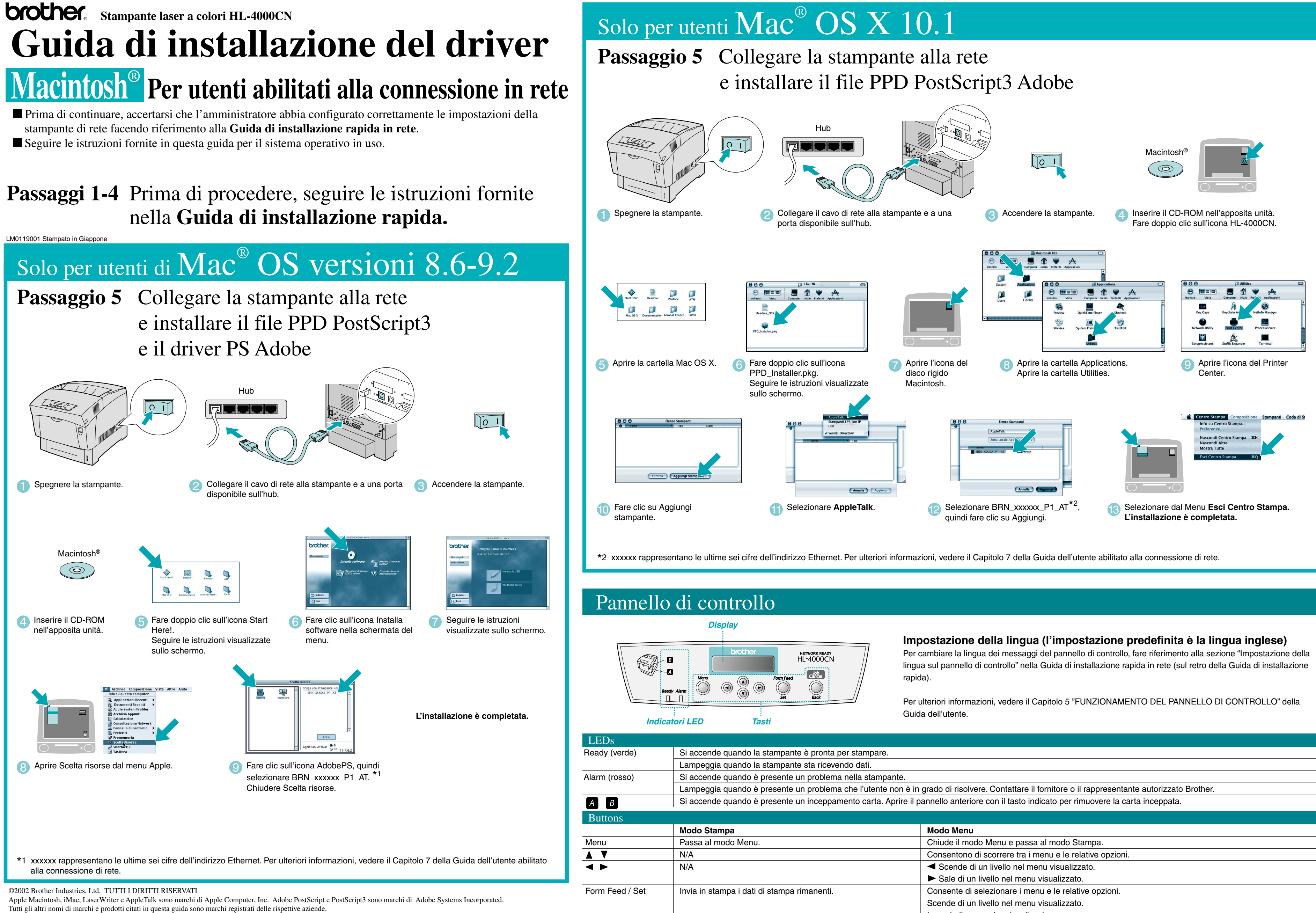

Annulla la stampa.

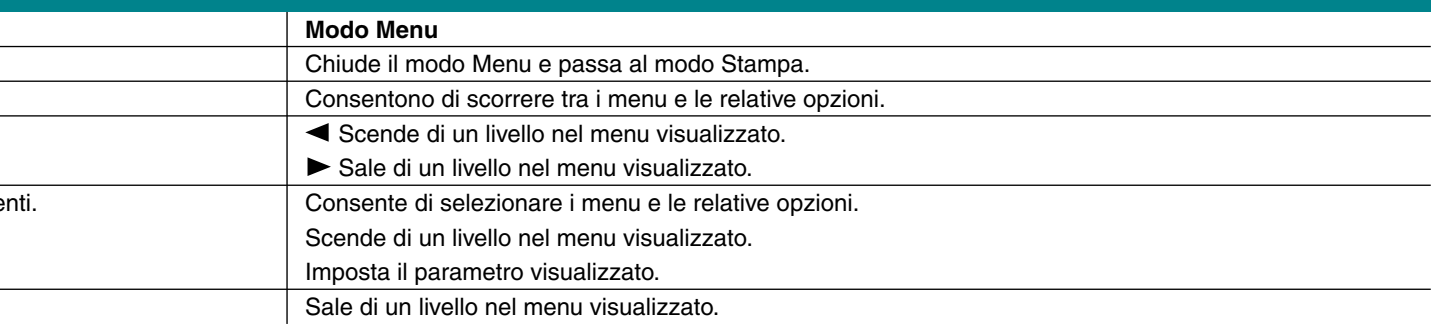

## Solo per utenti  $\text{Mac}^{\circledast} \text{OS} \text{X}$   $10.1$

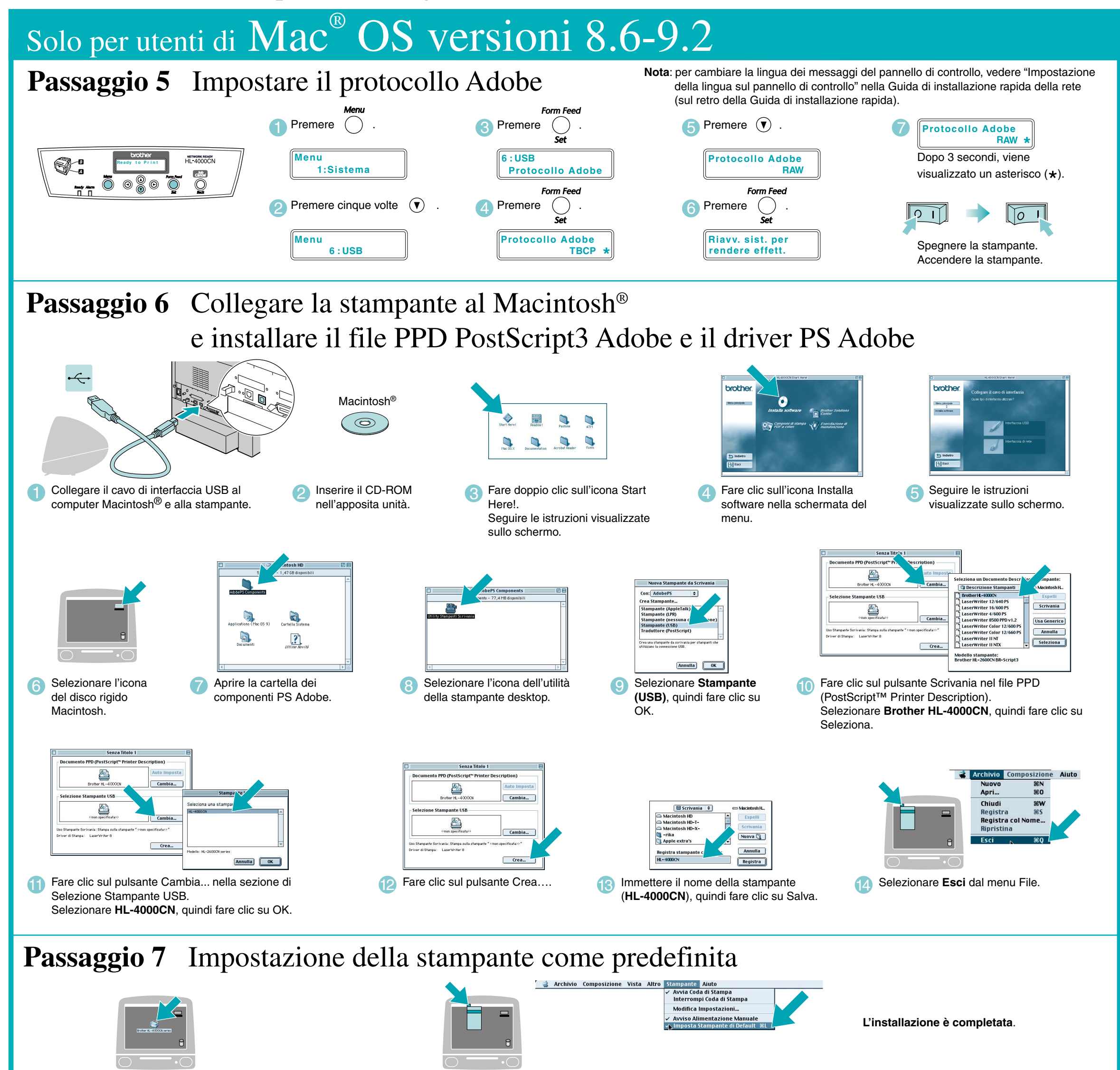

Fare clic sull'icona HL-4000CN sul desktop.

## **Passaggio 5** Collegare la stampante al Macintosh® e installare il file PPD PostScript3 Adobe

**Passaggi 1-4** Prima di procedere, seguire le istruzioni fornite nella **Guida di installazione rapida.**

Seguire le istruzioni fornite in questa guida per il sistema operativo in uso.

## **Guida di installazione del driver Macintosh® Per utenti USB**

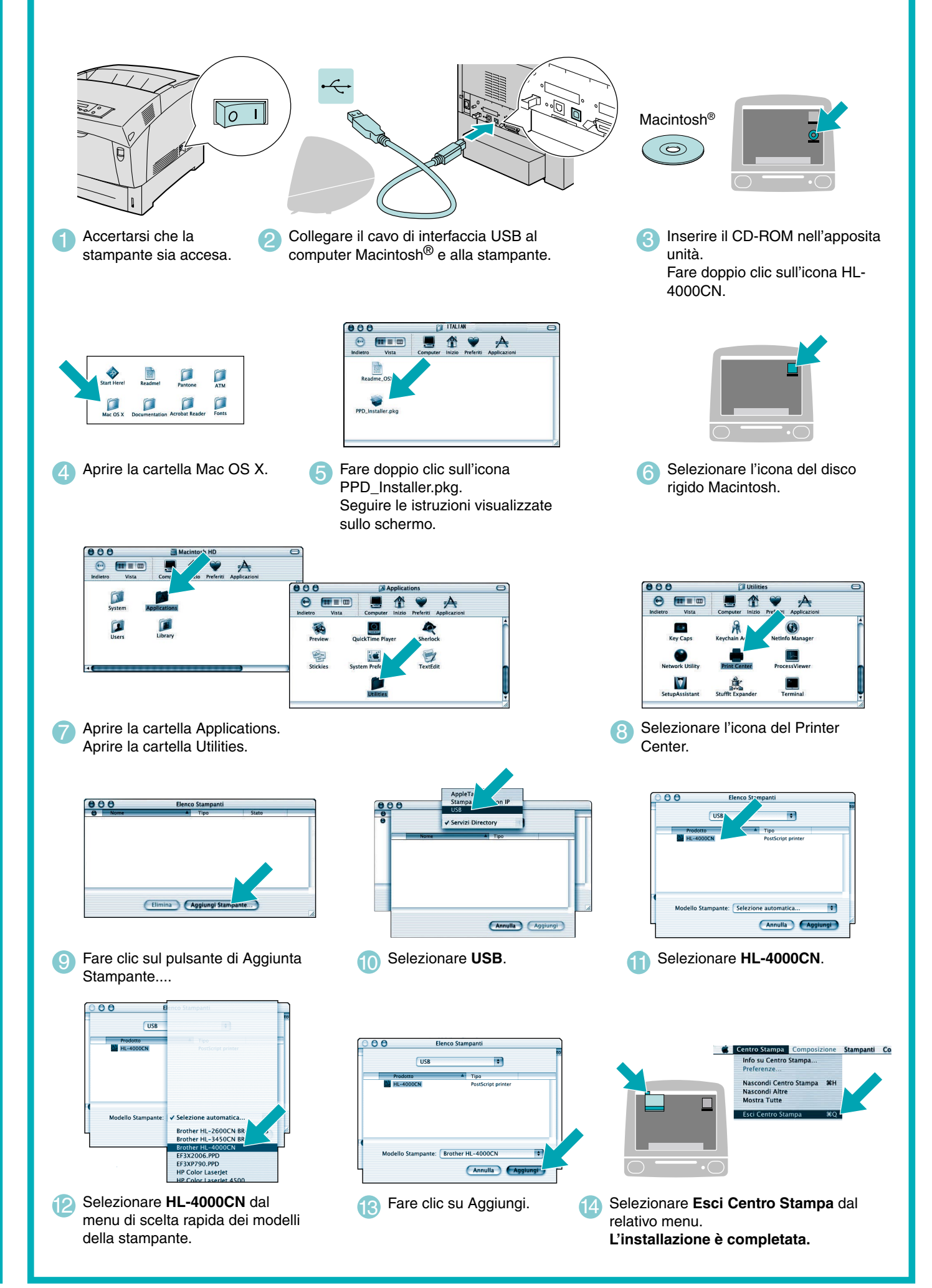